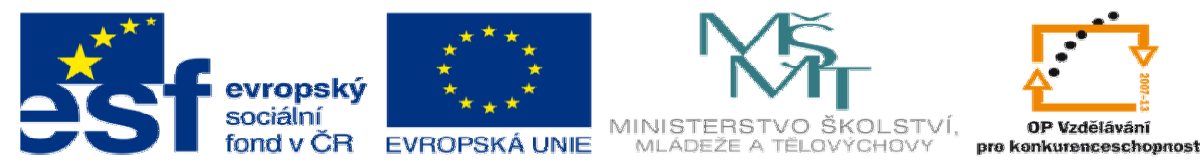

INVESTICE DO ROZVOJE VZDĚLÁVÁNÍ

## **DUM 20 téma: Test 4**

**ze sady: 2 tematický okruh sady: Tvorba statických www stránek s použitím CSS ze šablony: 08 – Internet ur**č**eno pro: 3 a 4. ro**č**ník vzd**ě**lávací obor: 18-20-M/01 Informa**č**ní technologie 26-41-M/01 Automatiza**č**ní technika vzd**ě**lávací oblast: odborné vzd**ě**lávání metodický list/anotace: viz VY\_32\_INOVACE\_08120ml.pdf pomocné soubory: TEST4.rar** 

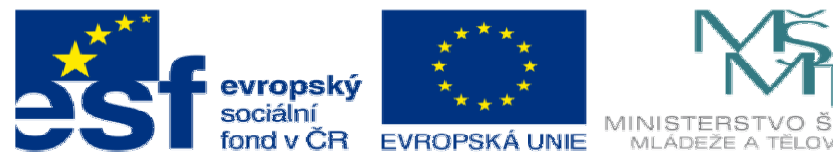

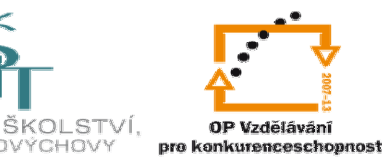

## INVESTICE DO ROZVOJE VZDĚLÁVÁNÍ

Vytvořte webové stránky o počítačovém hardware a zformátujte je pomocí kaskádových stylů:

- 1) Načrtněte si grafické rozložení webové stránky, kde bude oddělené menu a vlastní obsah stránek. Následně vytvořte soubor s kaskádovými styly, pomocí kterého realizujete grafické rozložení stránek podle návrhu. Tento soubor potom připojíte ke všem webovým stránkám, které budete vytvářet.
- 2) Vytvořte celkem tři webové stránky:
	- a)Úvodní stránka, kde bude graficky ztvárněný nadpis, velký obrázek, a několik slov o obsahu těchto stránek. Dále zde bude seznam veškerého hardware uloženého v tabulce.
	- b)Stránku se všemi díly: Nadpis, popisek, obrázek
	- c)Souhrnnou tabulku hardware s popisem. Po kliknutí na název se zobrazí dialogové okno s velkým obrázkem této součástky.
- 3) Vytvořte menu, které bude pro všechny stránky stejné. Na jeho pozadí bude obrázek,

informace o autorovi a odkaz na ostatní stránky formou tlačítka.

Webové stránky (veškeré soubory a složky, které využíváte) uložte do složky s Vaším příjmením a úvodní stránku pojmenujte index.html.

Data k testu 4: všechna data dostanete ve složce TEST4.rar rozbalte je a můžete začít pracovat.

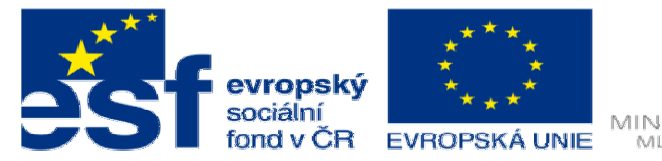

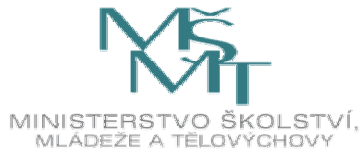

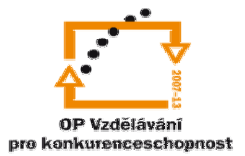

INVESTICE DO ROZVOJE VZDĚLÁVÁNÍ